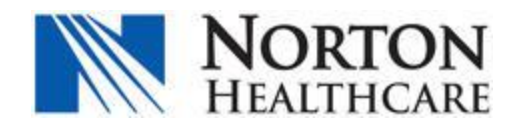

**Process:** DUO Installation and Enrollment **Updated on:** 07/07/2015

**Please note:** Duo prompts you to enroll when you log into a protected VPN, server, or web application. In order to complete the initial DUO enrollment, an external connection must be established outside of Norton Healthcare's network/domain.

1. **Download** and **install** the Duo Mobile application on a smartphone or tablet. (Figure 1.1)

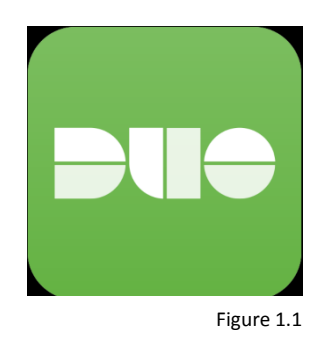

2. **Enroll** in Norton Healthcare remote access by navigating to: "*https://remote.nortonhealthcare.org*" from an externally connected laptop or workstation.

**Enter** the unique Norton Healthcare username and password. (Figure 1.2)

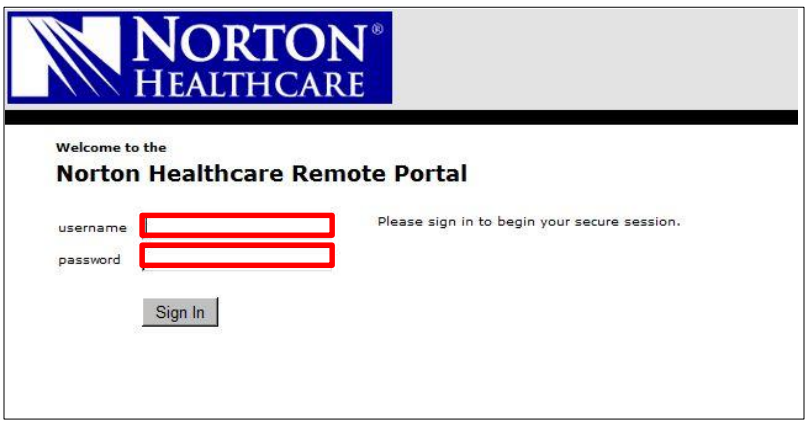

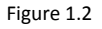

**3. Launch** Duo Mobile from the smartphone or tablet utilized in step 1.

**Select** *Start setup* on the Duo screen from an externally connected laptop or workstation. (Figure 1.3)

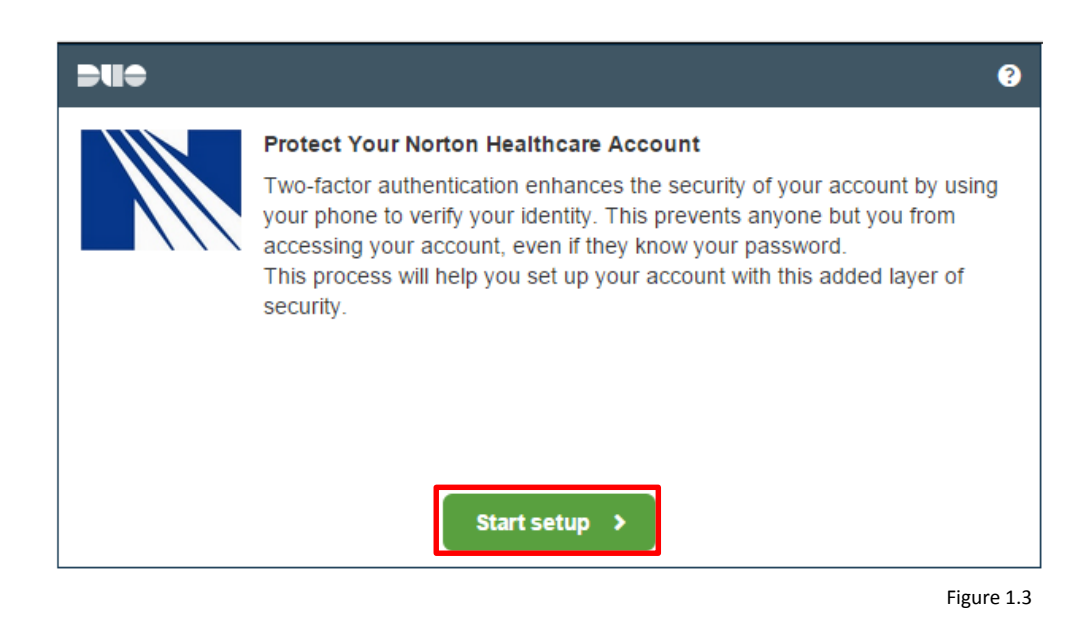

4. **Select** the appropriate device utilized in step 1 and **touch/click** *Continue*. (Figure 1.4)

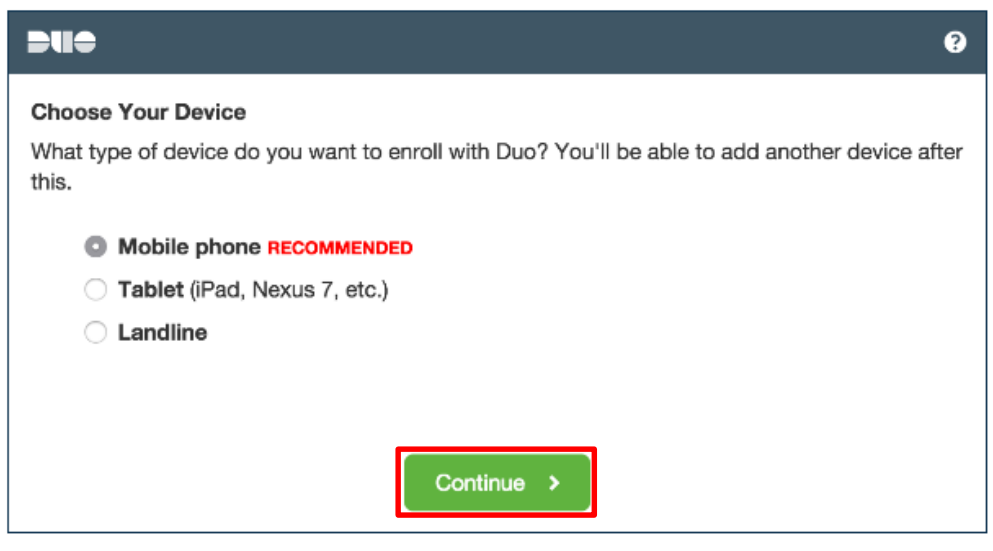

Figure 1.4

5. **Enter** the device's phone number (if *Mobile phone* was selected in step 4).

\* If an alternate selection was made in step 4, please enter the required information as indicated or requested on the screen.

**Select** *Continue*. (Figure 1.5).

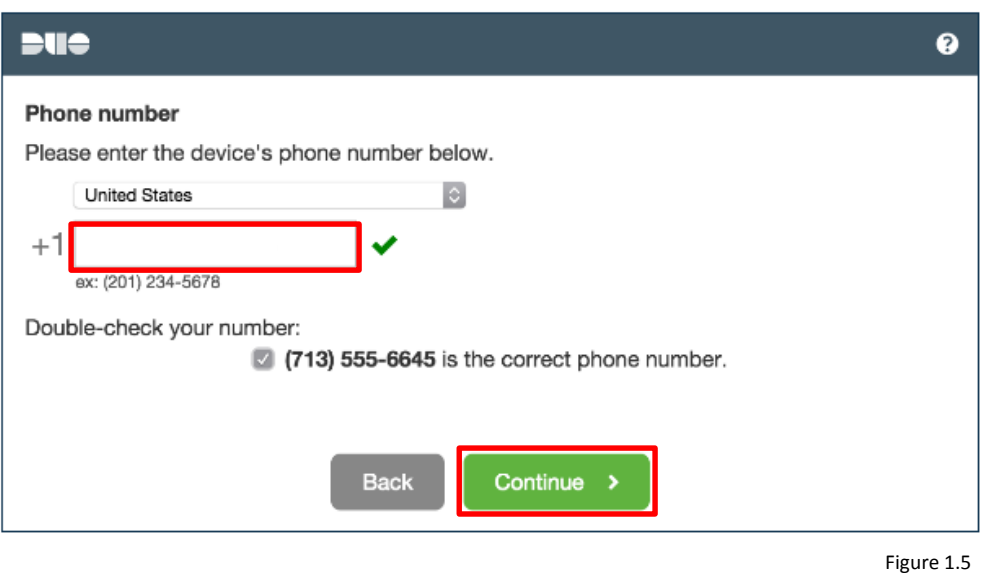

6. **Select** the appropriate operating system and **touch/click** *Continue*. (Figure 1.6)

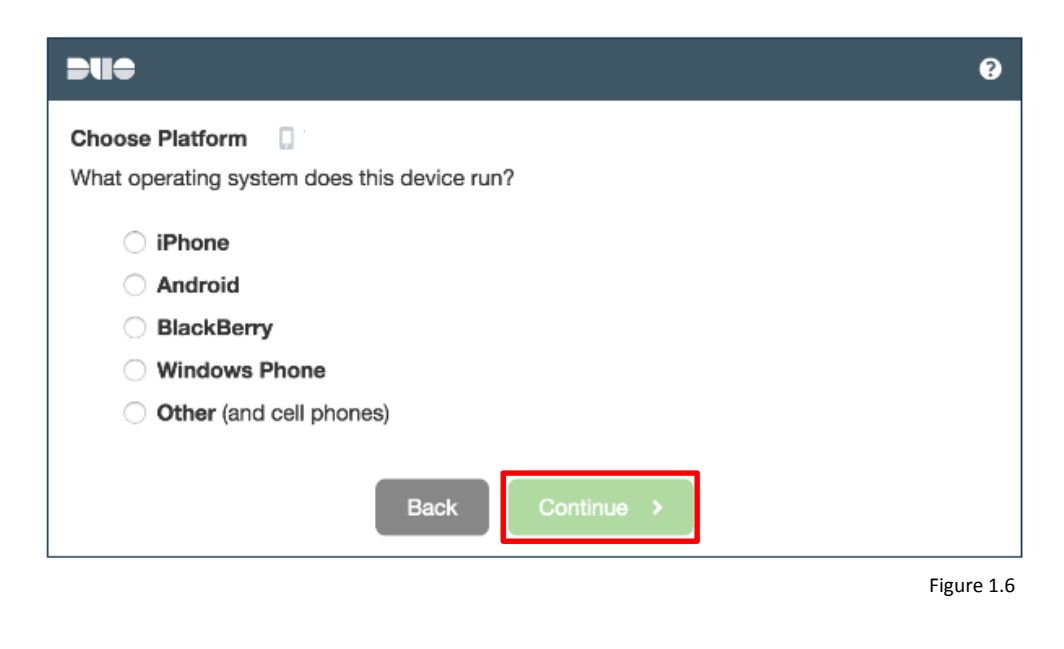

7. **Touch/Click** *Continue* to proceed with the installation. (Figure 1.7)

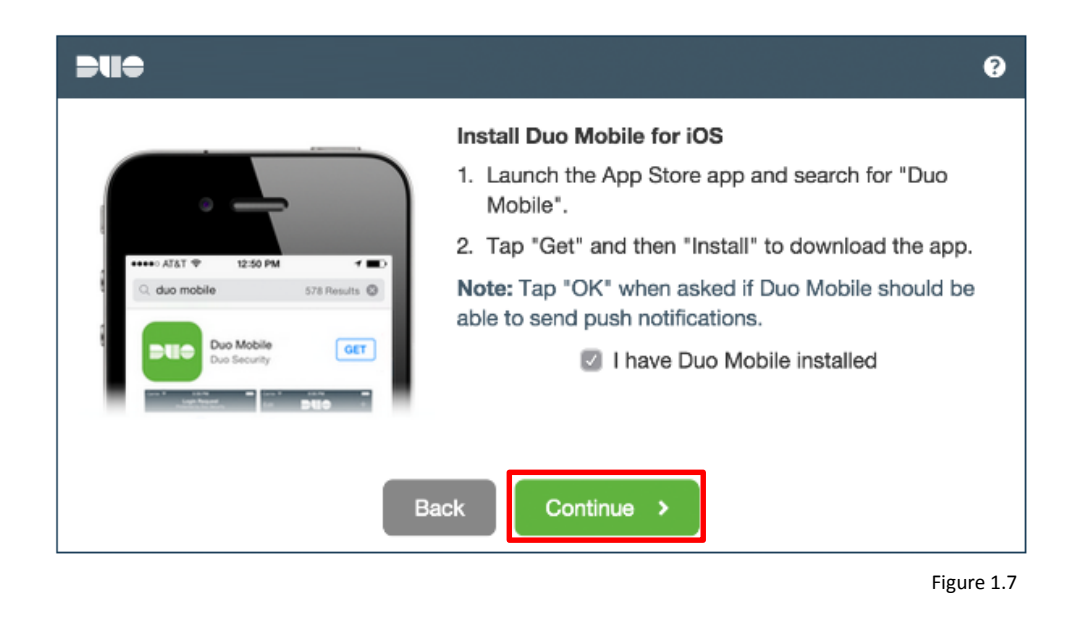

8. **Touch/Click** the *plus* (+) button in order to display the barcode on the laptop or workstation screen.

**Scan** the required barcode displayed on the laptop or workstation screen. (The barcode displayed in Figure 1.8 is not functional and cannot be utilized).

**Select** the *Continue* button once the barcode has been successfully scanned from the laptop or workstation screen.

\* *Can't scan the barcode* should be selected if the barcode is unavailable for scanning or when/if the barcode will not scan.

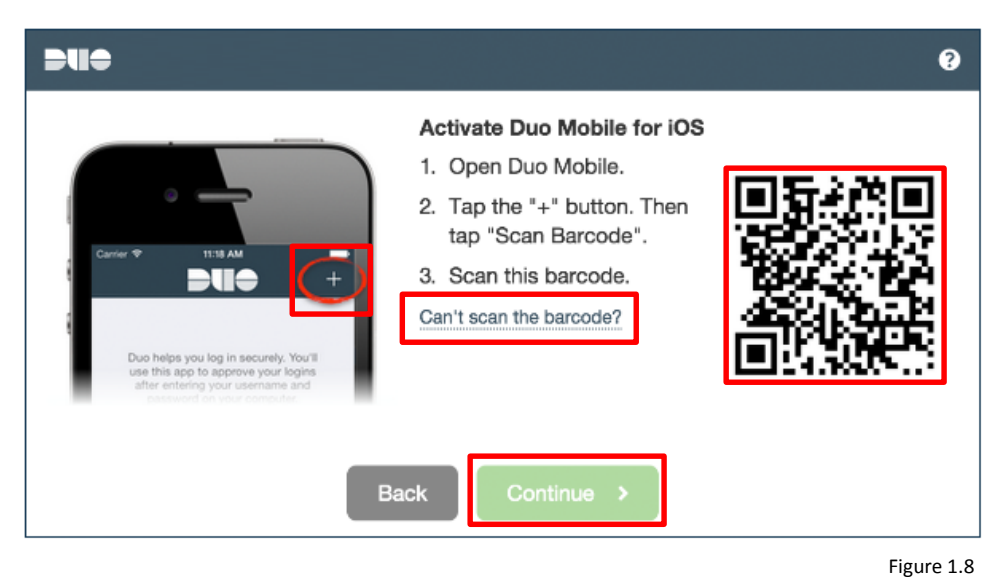

9. **Select** *Done* once complete. Select *Enroll another device* to start a new process for an additional device to use for authenticating. (Figure 1.9)

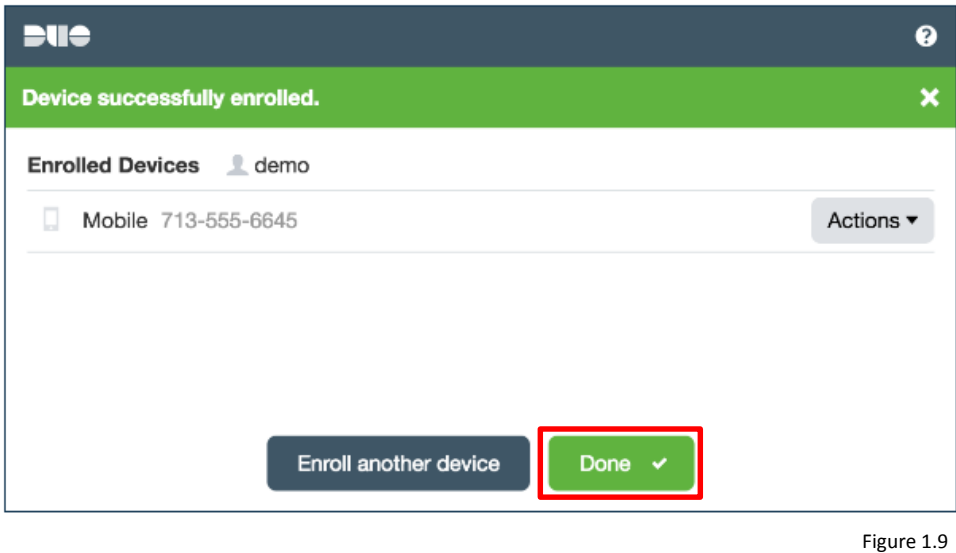

 Contact the Norton Service Center at 629-8911 for assistance with the DUO enrollment and/or installation.